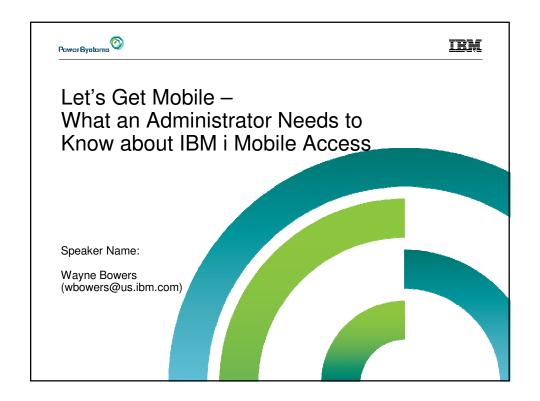

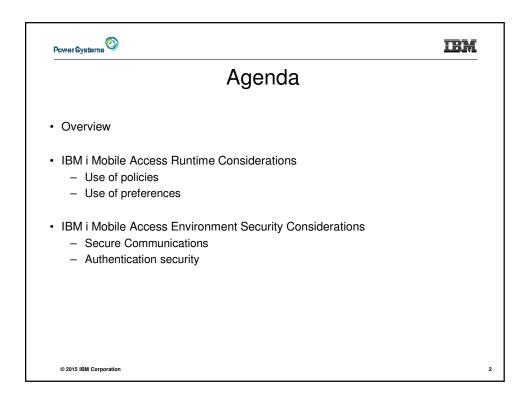

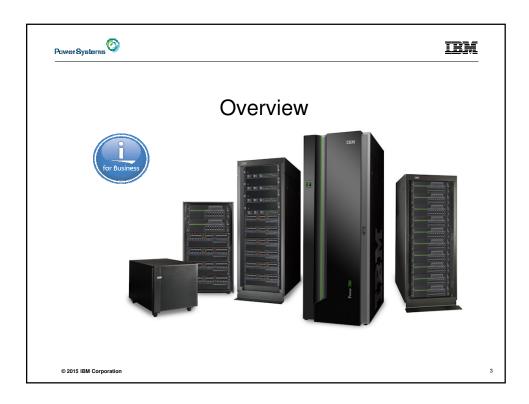

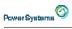

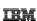

- This IBM i Mobile Access Solution is a web browser based solution that has been optimized for reduced screen footprint environments.
- · Easy to deploy and get running
- Simple URL to connect to
- · Robust IBM i OS system interaction
  - System Management Views
  - Printing, Database, IFS, Commands, Messages
  - 5250 Interface
- · Highly Customizable
  - "What the users have access to" can be simply set based on IBM i OS User or Group Profile

© 2015 IBM Corporation

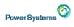

- IBM i Mobile Access is being distributed as part of the r7.2 IBM i Access for Web (5770XH2) product
  - Customers at IBM i OS r7.1 or r6.1 can obtain and run r7.2 IBM i Access for Web
    - For r6.1 order refresh feature 6289 of 5761SS1
    - For r7.1 order refresh feature 6289 of 5770SS1
    - Install r7.2 5770XH2 LPP
      - If already running r6.1 or r7.1 of Access for Web, need to re-run the CFGACCWEB command for those instances
  - The IBM i Mobile Access will be updated via PTFs to Access for Web
    - Requires minimum Tech Preview PTF SI52768 for 5770XH2
    - What you see today is in GA Level PTF SI56123 for 5770XH2 released in May 19, 2015

© 2015 IBM Corporation

Power Systems O

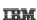

- The IBM i Mobile Access Solution is designed to be integrated into the IBM i OS \*ADMIN HTTP Server environment
  - Requires IBM i OS HTTP Server Group PTF to deploy new ADMIN5 job specifically for this solution
    - r7.2 5770DG1 Group SF99713 Level 1
    - r7.1 5770DG1 Group SF99368 Level 27
    - r6.1 5761DG1 Group SF99115 Level 38
  - Started and stopped automatically with the \*ADMIN HTTP Server
    - Can be started and stopped individually (r7.1 IBM i OS and later)
      - » STRTCPSVR SERVER(\*IAS) INSTANCE(ADMIN5)
      - » ENDTCPSVR SERVER(\*IAS) INSTANCE(ADMIN5)
    - ADMIN5 runs on port 2011

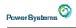

IEM

- · Deployed with a simple 2 parameter CL or QShell command
  - CL command
    - CFGACCWEB APPSVRTYPE(\*INTAPPSVR) INSTANCE(\*MOBILE)
  - QShell command in /QIBM/ProdData/Access/Web2/install
    - cfgaccweb –appsvrtype \*INTAPPSVR –instance \*MOBILE
    - It can be deployed on other IBM Integrated Appplication Server instances or other Web Application Server types like WebSphere Application Server, though additional customization is required

© 2015 IBM Corporation

Power Systems 0

IBM

- Connected to via a simple URL from HTTP \*ADMIN port 2001
  - <a href="http://system:2001/iamobile">http://system:2001/iamobile</a>
- · ADMIN5 runs on port 2011
  - 2001/iamobile redirects
  - Can also use
    - http://system:2011/iamobile/iWAHome

© 2015 IBM Corporation

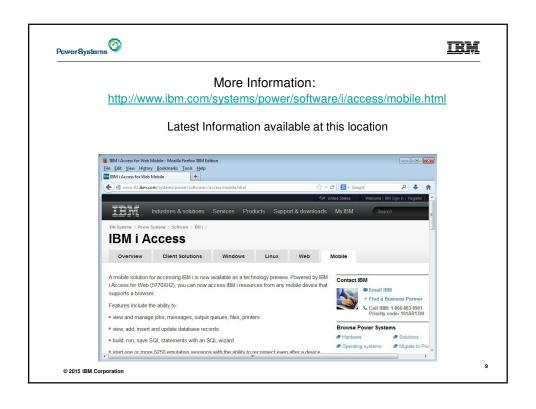

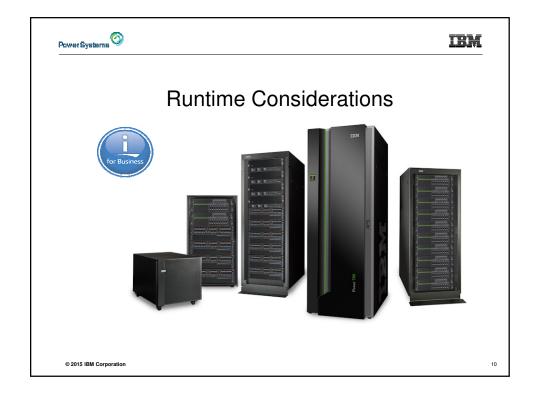

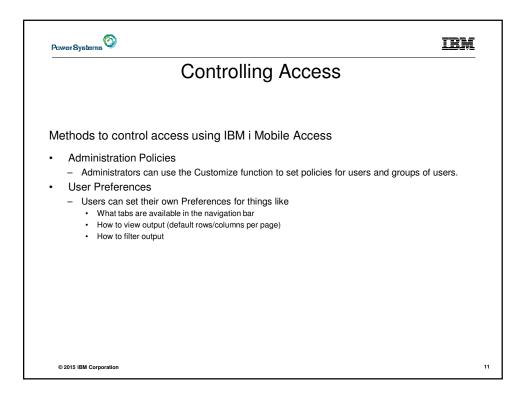

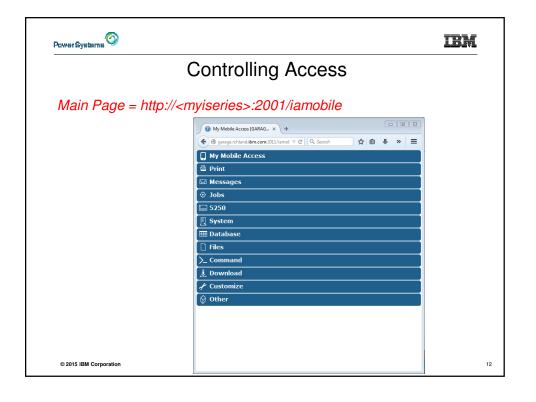

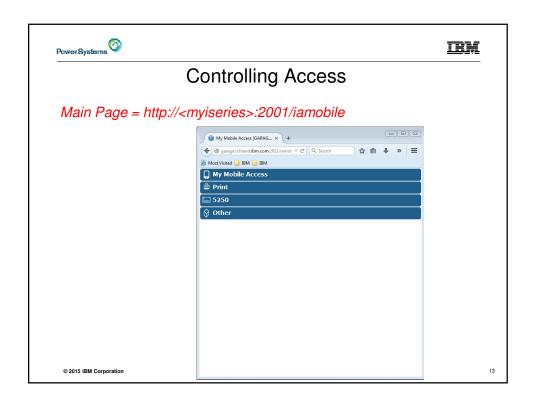

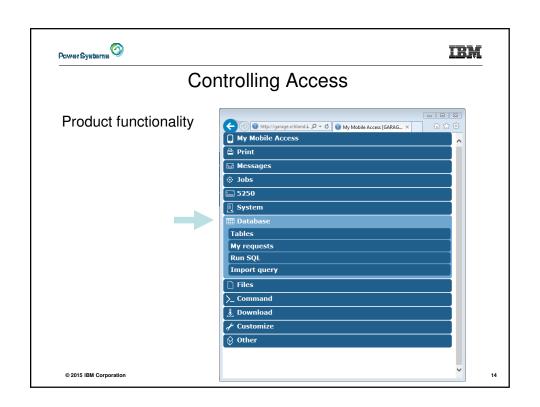

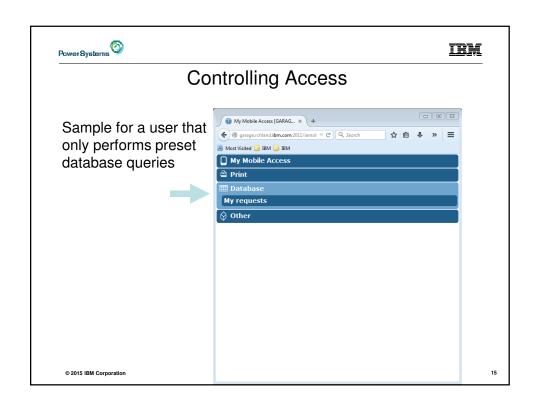

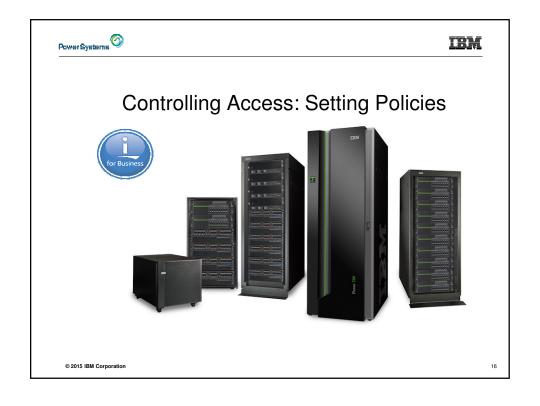

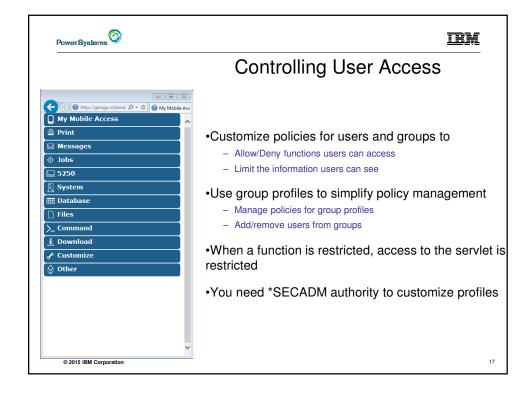

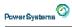

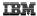

### Controlling Access - How & Whom

- The Customize function allows administrators to set policies for users and groups of users.
- · These policies control...
  - Functions a user can perform.
  - How certain information is presented to the user.
- When a function is restricted...
  - Its navigation bar content is removed.
  - Access to the servlet is restricted.
  - It takes effect immediately.
- Administrators with \*SECADM special authority are automatically authorized to administer settings for users and groups of users to which they have authority.
- These administrators can then grant other user profiles permission to administer IBM i Mobile Access functions.

© 2015 IBM Corporation

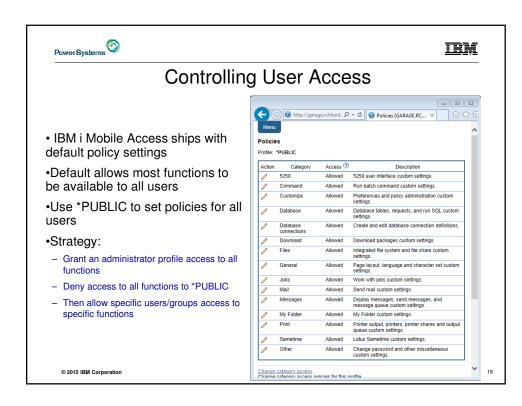

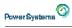

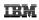

### Controlling Access - Strategies

- IBM i Mobile Access ships with a set of default policy settings. The default policy settings allow most of the IBM i Mobile Access functions to be available for all users. Without any customization, users accessing IBM i Mobile Access could begin using most of the available functions.
- As an administrator of this product, you may not want your users to be able to access all of these functions. It is
  the responsibility of an administrator to restrict functions they do not want their users to be able to access.
- One of the quickest strategies that can be deployed to restrict a function from all users is to use the Customize Group Profiles function and customize the \*PUBLIC group profile.
- This group profile is defined such that every user is a member of this group. So, for example, if you were to
  customize the \*PUBLIC profile and set the "Browse files" and "File shares" file functions to "Deny", you would
  restrict file system access from this product for all users.
- If some of your users required access to this function, you could specifically customize their user profiles and set this function back to "Allow". In this way, only users that have been specifically allowed access will be able to use that function, all others would not have access.
- It should be noted that the \*PUBLIC group profile includes the administrator user ID that is used to customize
  other group and user profiles. If you were to deny functions for \*PUBLIC, this would affect the administrator
  user profile. As you customize IBM i Access for Web for \*PUBLIC, you may want to consider specifically
  allowing your administrator user profile to have access so that it is not locked out of IBM i Mobile Access
  functions.

© 2015 IBM Corporation

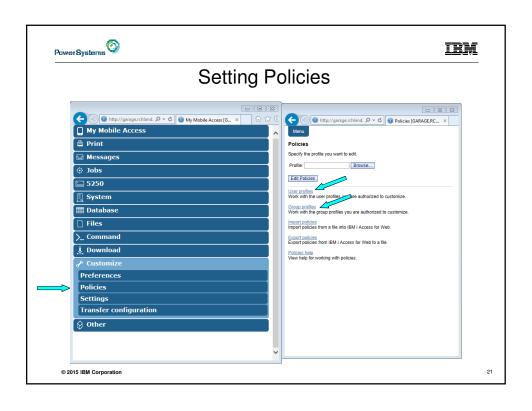

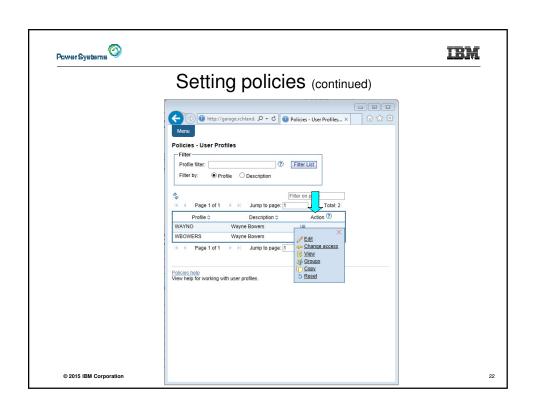

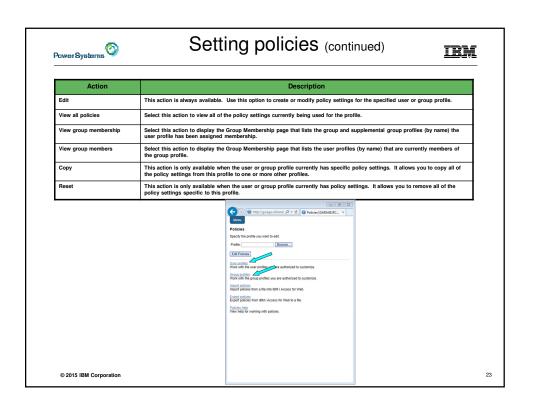

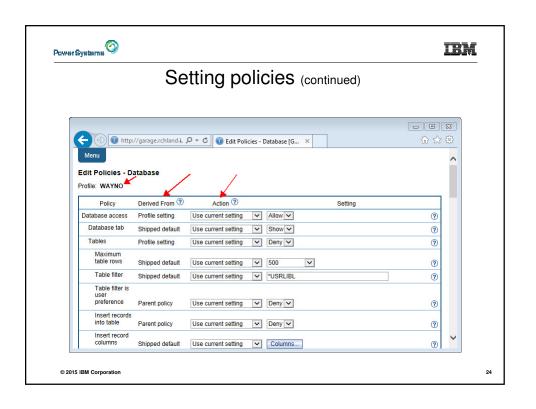

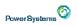

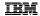

# Setting policies (continued)

#### Administrator Action on each policy setting

| Action                   | Description                                                                                                    |
|--------------------------|----------------------------------------------------------------------------------------------------|
|                          |                                                                                                    |
| Use current setting      | This is the default action that is pre-selected. If the setting is not modified, no action is performed. If the setting is modified, it will be added to the user or group profile record in the Access for Web policies file.                                                                                                    |
| Apply setting to profile | Select this action to add the current setting to the user or group profile record in the Access for Web policies file. The setting will be written to the user or group profile record, even if it was not modified. You would use this action to ensure the user or group profile gets this setting. This is because a different policy setting may be used based on the user profile being a member of one or more IBM i group profiles. |
| Reset to default         | Select this action to remove the setting from the user or group profile record in the Access for Web policies file. This option is only available if the user or group profile record currently contains a specific setting for this policy.                                                                                                    |

© 2015 IBM Corporation

25

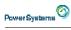

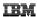

# Setting policies (continued)

The "Derived From" column (displayed when editing policy and preference settings) indicates where the policy setting that will be used for this user profile was found.

| Action              | Description                                                                                                    |
|---------------------|----------------------------------------------------------------------------------------------------|
| Profile setting     | Indicates the setting is currently specific to the profile being customized. The setting had previously been applied to this profile.                                                                                                    |
| Group – (groupName) | Indicates the setting is not specific to the profile being customized, but is being derived from the specified IBM i group profile and the user is a member of this group.                                                                                                    |
| *PUBLIC setting     | Indicates the setting is not specific to the profile being customized. No setting was found in any IBM i group profile memberships. The setting is being derived from the "PUBLIC group settings. This is a special group profile available to Access for Web administrators. All user profiles are automatically members of this special group profile. Administrators can modify this group profile to easily apply settings to all Access for Web users. |
| Shipped default     | Indicates the setting is not specific to the profile being customized, no setting was found in any IBM i group profile memberships, or the special *PUBLIC group profile. The setting is being derived from a shipped default value.                                                                                                    |
| Parent policy       | Indicates the function is a sub-function of a higher level category, and its policy setting is being controlled by a top level policy setting. For example, Tables is a sub-function of Database. If Database is restricted, Tables will be restricted as well and would show its being controlled by a parent policy.                                                                                                    |

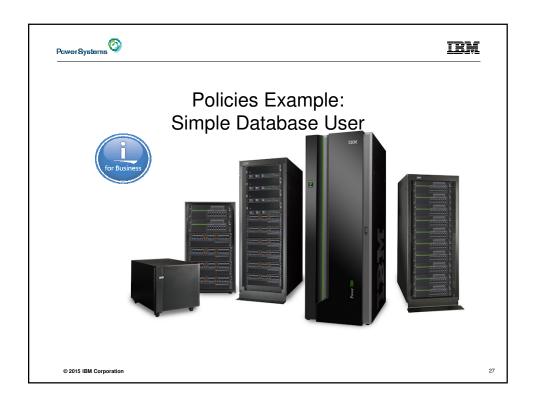

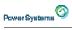

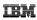

# Example: Simple Database User

- The following screen shots step through setting the policies so a specific user only has the ability to run preconfigured database queries to generate reports.
- · This example shows
  - the "Before" picture of what DB functions a user can perform with no customization of IBM i Mobile Access
  - the specific database policies to set to restrict our user named REPORT\_MAN
  - what general policies need to be set to restrict use of non-DB related functions by REPORT\_MAN
  - The "After" picture of what REPORT\_MAN can do
- · When the policy is set, it takes effect immediately.

© 2015 IBM Corporation

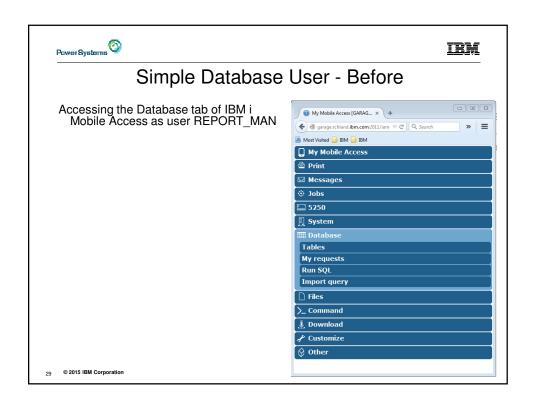

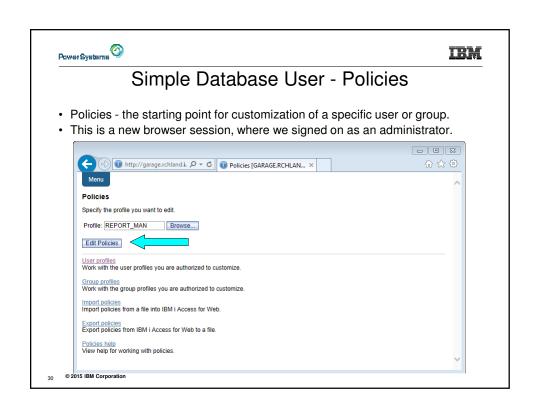

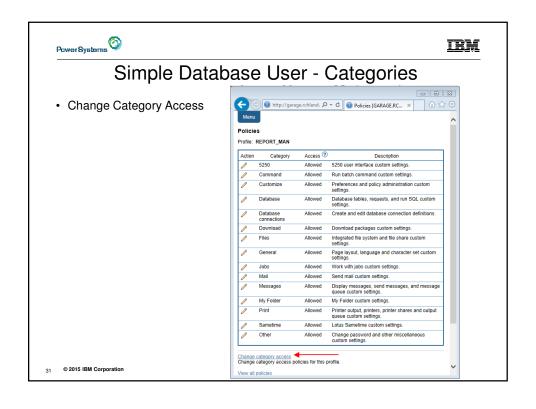

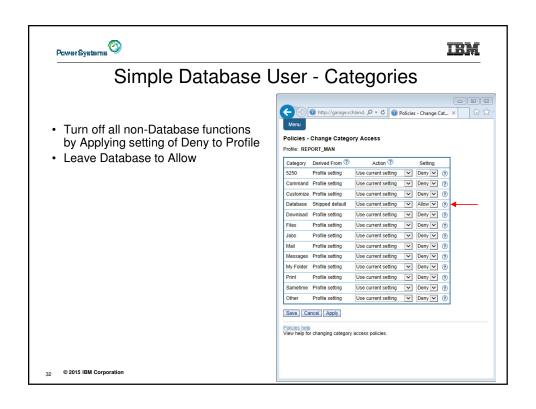

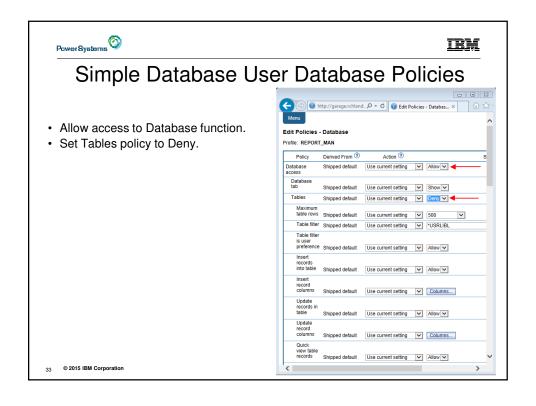

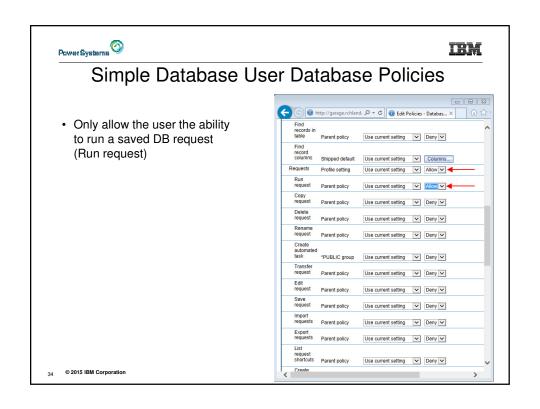

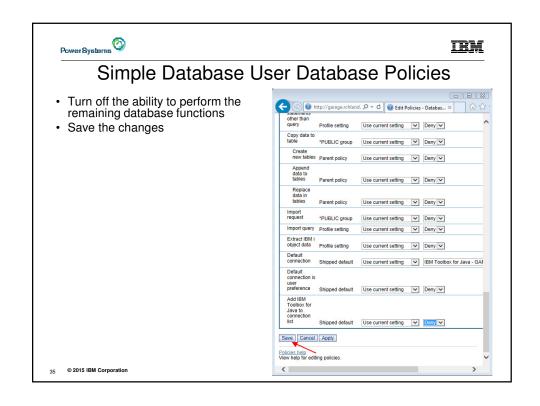

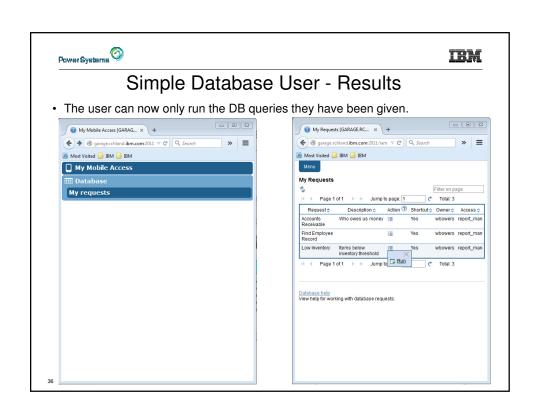

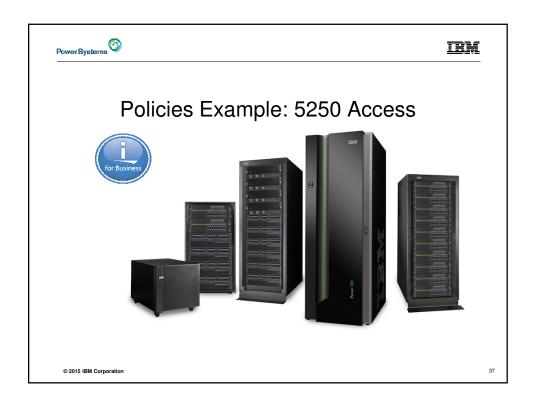

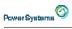

# Example: 5250 Access

- The following screen shots step through setting up the items necessary to allow a group of users to use a single pre-configured 5250 session.
- In this example, ONEMANAGER is one of the user profiles in the MANAGERS group.
- · This example shows
  - $\,-\,$  Creating a 5250 session and 5250 session shortcut to be used by the management team
  - Making the 5250 session shortcut the session used by the MANAGERS group profile.
  - Restricting access to other functions in System i Access for Web.
- · When the policy is set, it takes effect immediately.

© 2015 IBM Corporation

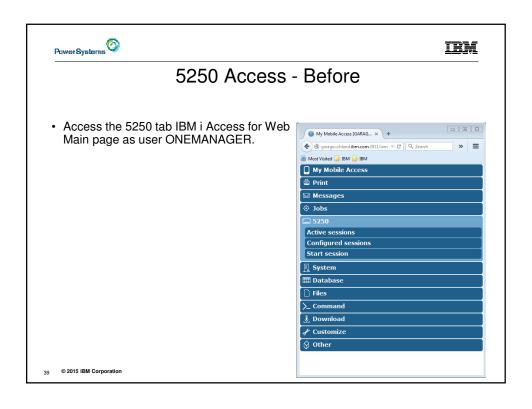

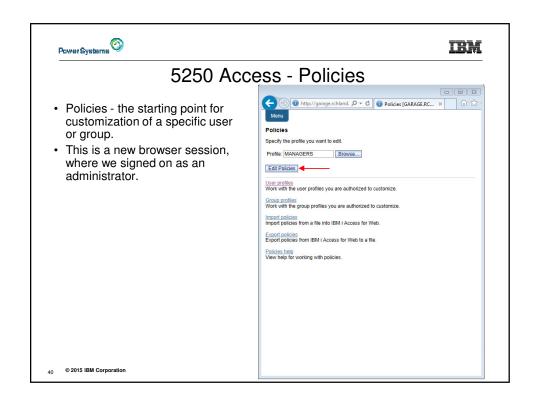

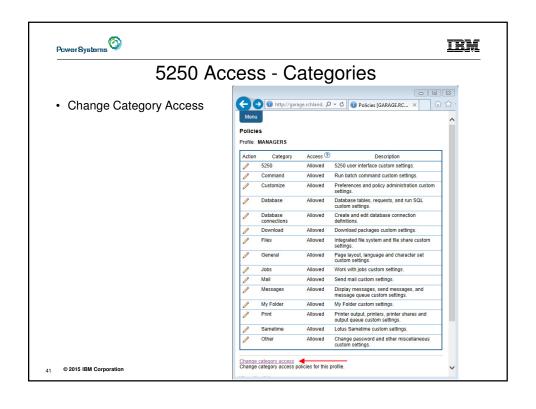

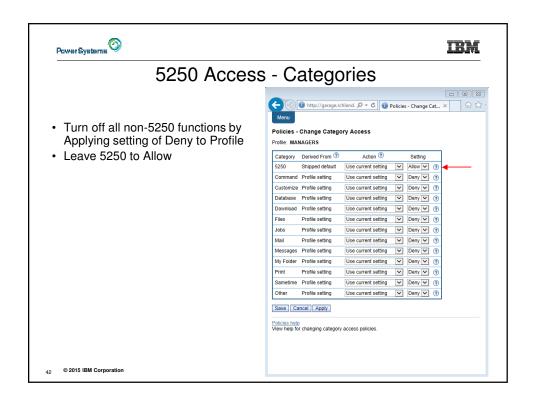

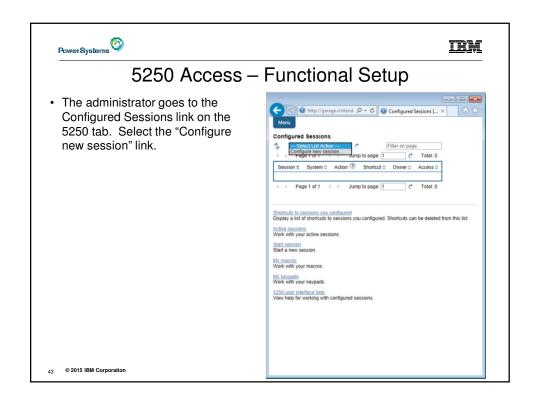

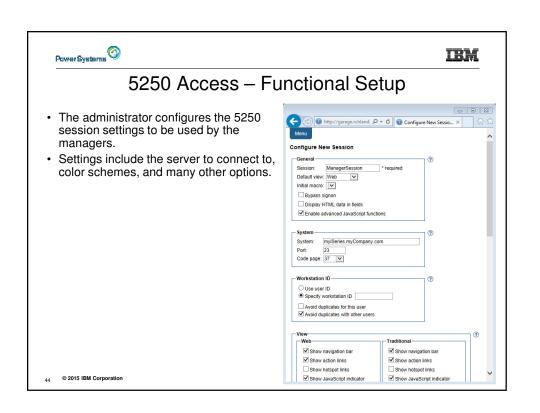

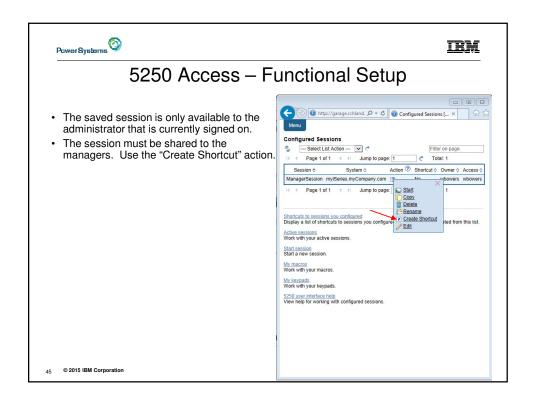

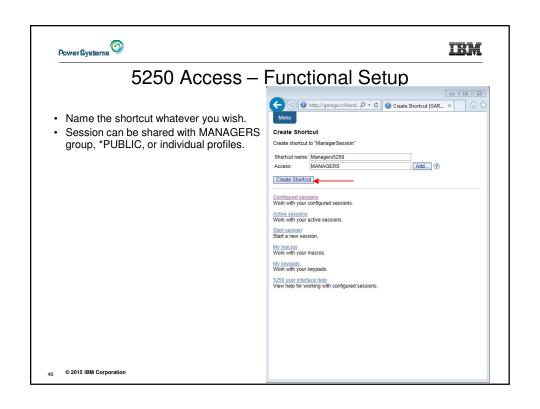

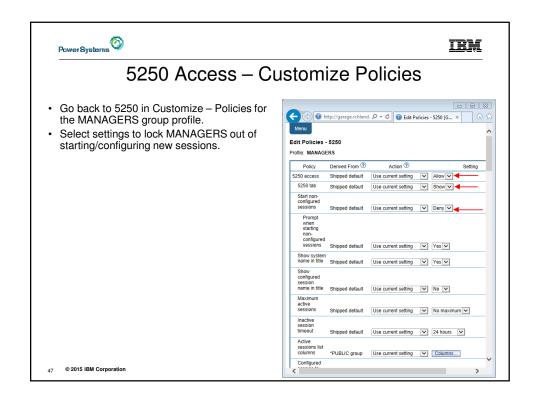

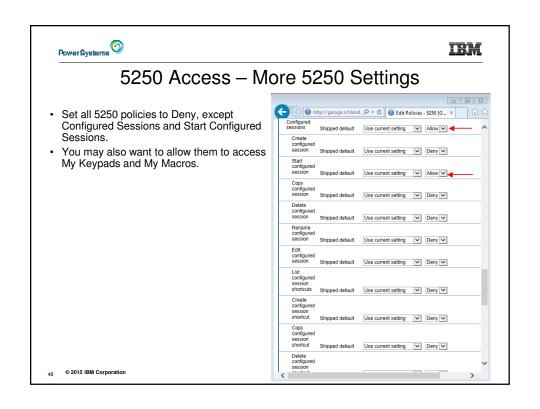

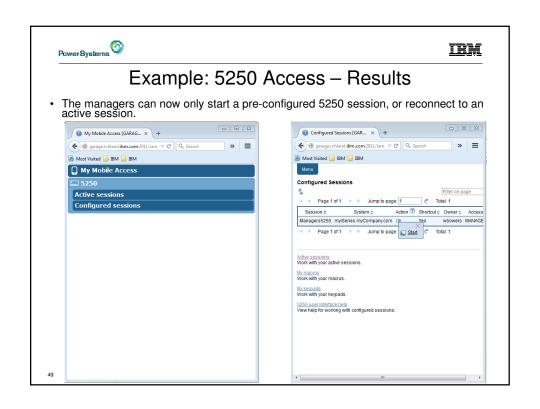

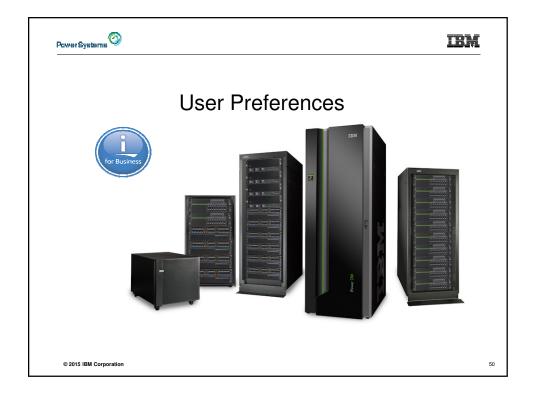

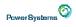

IRM

### **User Preferences**

- The Preferences function allows users to customize IBM i Mobile Access settings to meet their needs.
- By default, all users are allowed to modify their preferences.
- Preferences are a subset of the complete list of available policy settings.
- · Users can set the following types of preferences
  - Column inclusion and ordering for functions that display output in columns.
  - Number of rows per page to display on output.
  - Show or hide navigation bar tabs.
  - Preferred language and character set.
  - Database table filters and default database connection.
  - Number of commands to save in the run command history.

© 2015 IBM Corporation

51

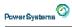

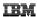

### **User Preferences**

- · Restricting access to Preferences
  - Administrators can deny specific users or groups from accessing their preferences.
  - This is controlled by the "Edit preferences" policy.
  - This policy is useful in organizations where administrators want to set up all customization options for users and ensure users are not able to modify any preference settings.

© 2015 IBM Corporation

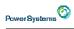

# Example: User Preferences Printer Output

- The following screen shots step through setting a user preference for Printer output.
- · This example shows
  - the default printer output page for user BASIC\_USER.
  - what settings the user can modify to change the printer output page output.
  - the printer output page after user BASIC\_USER modifies the preferences.
- · When the preference is set, it takes effect immediately.

© 2015 IBM Corporation

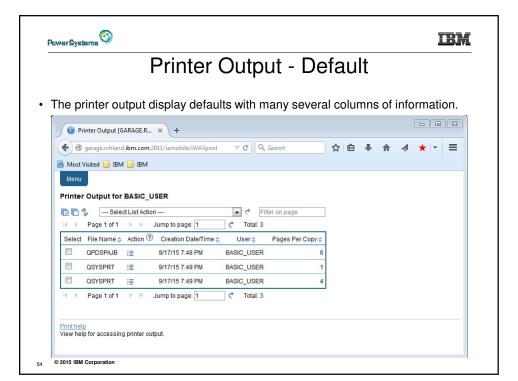

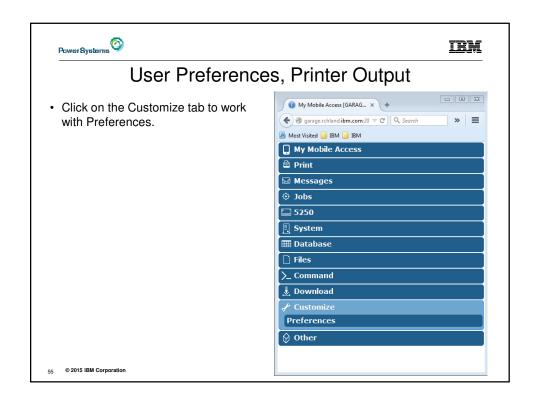

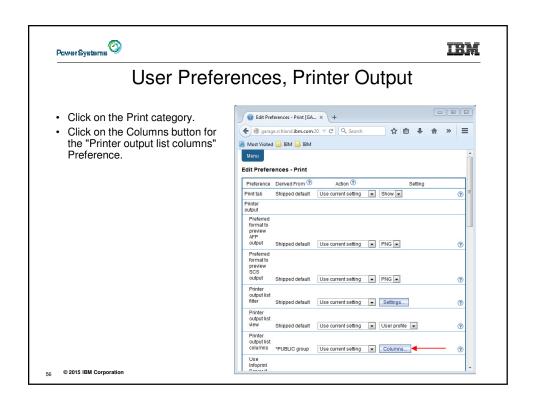

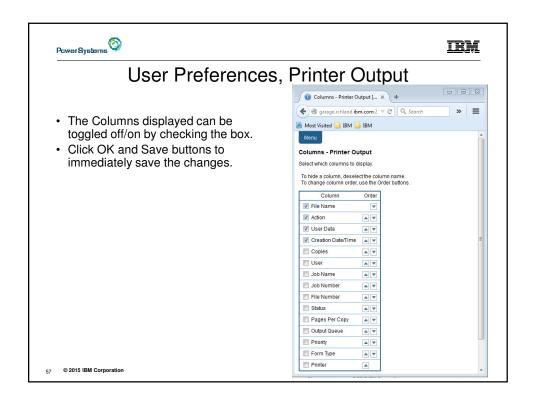

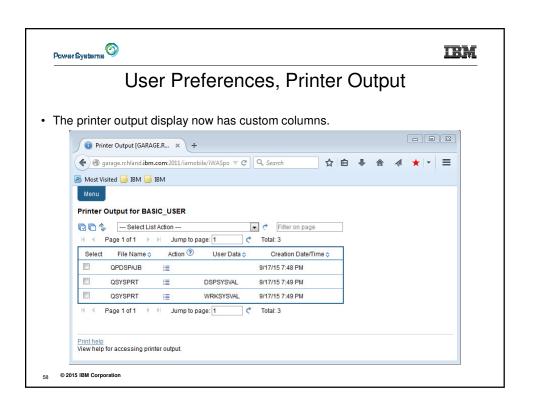

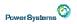

# User Preferences - Printer Output

#### Tips

- This example showed that a user can modify their printer output view. An administrator can:
  - Restrict the user's access to the Preferences interface.
  - Perform the same changes by setting policies for the user, or a group of users.
- The Preferences interface that the user has access to is only a subset of all the policy settings an administrator can access for the same function.

© 2015 IBM Corporation

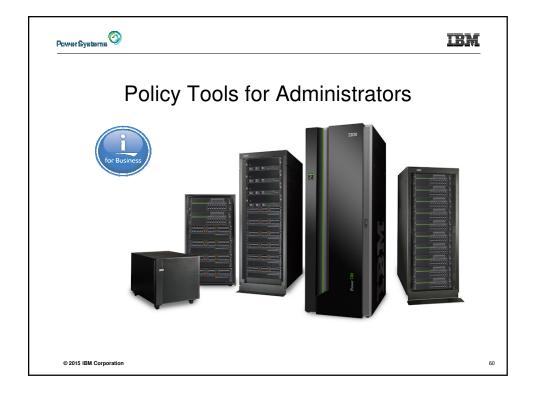

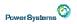

### Policies and Tools

- Import/Export policy settings export policies to a different system
  - Pick a user or group for export
- Transfer configuration data from one user to another on the same system
  - Move and copy operations supported for:
    - 5250 sessions and macros
    - · Saved commands
    - · Database requests
    - · My Folder items
    - · Policies

© 2015 IBM Corporation

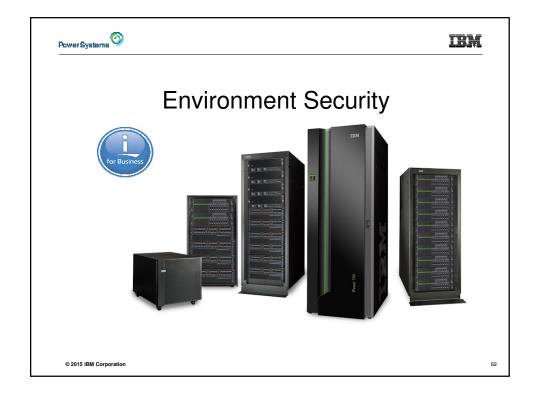

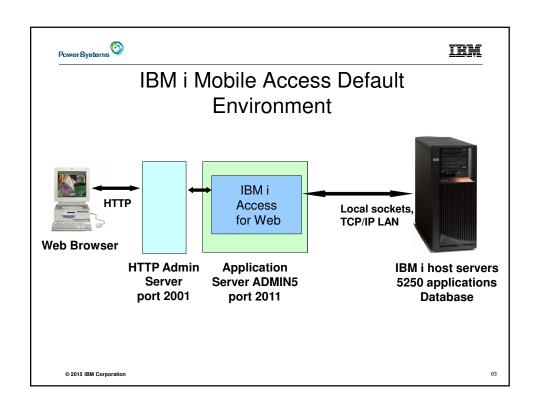

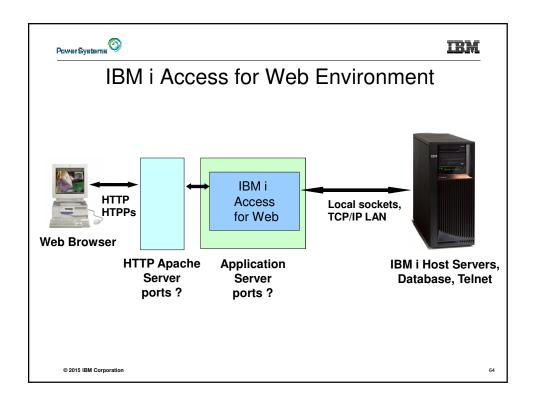

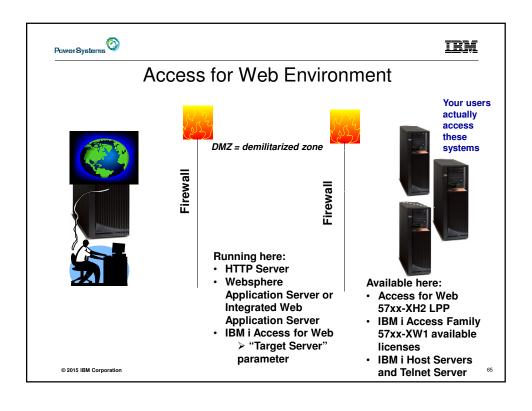

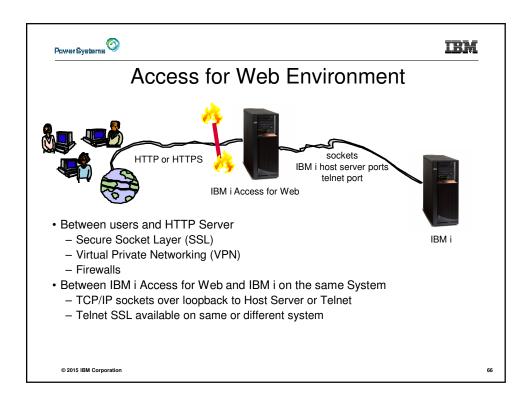

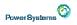

# 5250 Telnet SSL

- IBM i Mobile Access and Access for Web were enabled to make a SSL connection to the Telnet Server with r7.2 5770XH2 PTF SI54619
- Documented in IBM i Technote N1020432 "IBM i Access for Web r7.2 5250 SSL Enablement"
  - http://www-01.ibm.com/support/docview.wss?uid=nas8N1020432

© 2015 IBM Corporation

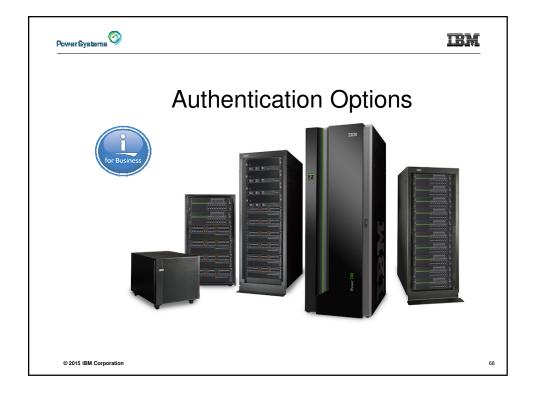

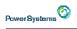

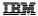

### Authorization and Authentication

- · How does the user authenticate to IBM i Mobile Access or Access for Web?
- · How does IBM i Access for Web authenticate with IBM i?
- IBM i Access for Web in a WebSphere Single Signon (SSO) environment
- Special considerations for 5250

© 2015 IBM Corporation

69

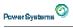

### Authorization

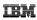

- Authorization is verifying that authenticated users have permission to access requested resources
- IBM i Access for Web uses the IBM i user profile and object level security to authorize access to IBM i resources
- IBM i Access for Web provides application level control of access to functions through policies
  - Policies can be administered at the IBM i user and group profile levels

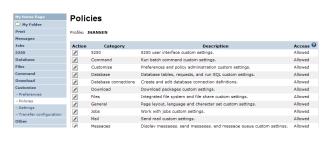

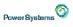

### Authentication

IBM

- · Authentication is verifying the identity of the user
- · IBM i Access for Web supports two types of authentication
  - Application (Default)
    - IBM i Access for Web handles the authentication
    - · Only option on Integrated Application Server
  - Application Server
    - · WebSphere Application Server handles the authentication
- Specified by the AUTHTYPE parameter on the CFGACCWEB2 command
  - Application: AUTHTYPE(\*APP)
  - Application Server: AUTHTYPE(\*APPSVR)

© 2015 IBM Corporation

71

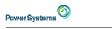

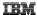

# **Application Authentication**

- IBM i Access for Web handles authentication
- IBM i user profile and password
  - Hostname specified by the TGTSVR parameter on the CFGACCWEB2 command
- · Method: HTTP basic authentication
  - RFC2617
  - User profile and password are encoded (not encrypted) in the HTTP headers and should be protected

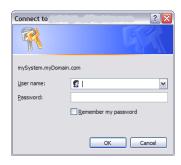

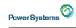

# **Application Server Authentication**

- · WebSphere handles authentication
- · WebSphere credentials
  - Typically a user ID and password
  - Can be Windows domain login information
    - · Kerberos-based
    - · Requires WebSphere Application Server V6.1 or later
  - Authenticated with the active WebSphere user registry
- Specified by the AUTHTYPE parameter on the CFGACCWEB2 command
  - Application Server Authentication: AUTHTYPE(\*APPSVR)
- · WebSphere provides different methods of gathering credentials
  - Applications can choose which methods to support

© 2015 IBM Corporation

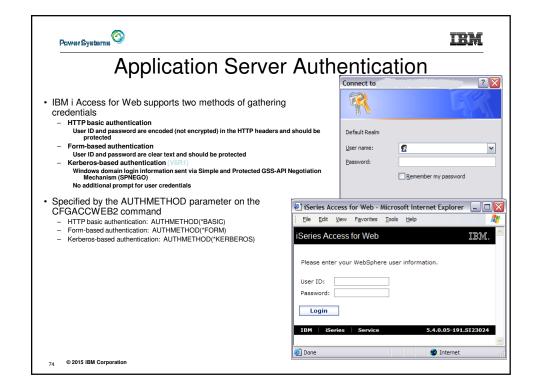

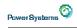

# **Application Server Authentication**

- · HTTP basic authentication and form-based authentication
  - IBM i Access for Web uses Enterprise Identity Mapping (EIM) to map the authenticated WebSphere user identity to an IBM i user profile
    - IBM i Access for Web identifies the user by the mapped IBM i user profile
    - IBM i user profile is used to authorize access to IBM i resources using object level security
- · Kerberos-based authentiation
  - IBM i Access for Web uses Kerberos-based credentials to authenticate with IBM i
    - IBM i uses Network Authentication Service (NAS) and EIM to map the Kerberos-based identity to an IBM i user profile
    - IBM i Access for Web identifies the user by the mapped IBM i user profile
    - . IBM i user profile is used to authorize access to IBM i resources using object level security

© 2015 IBM Corporation

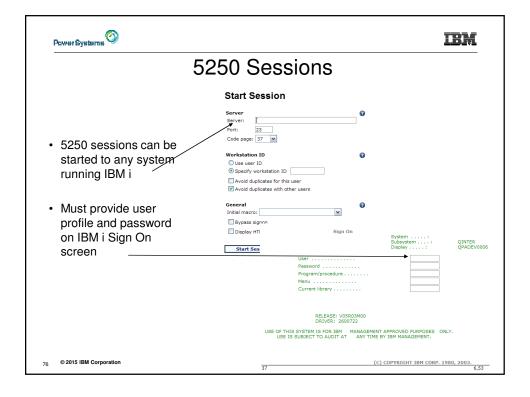

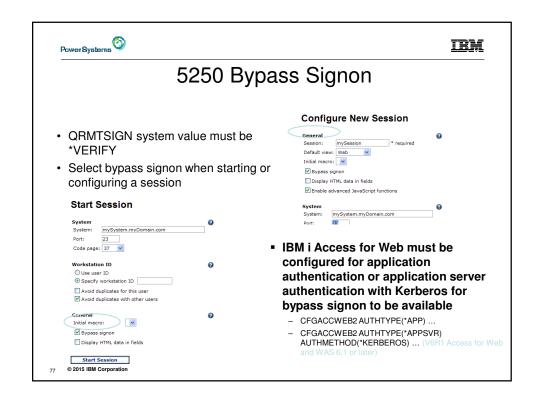

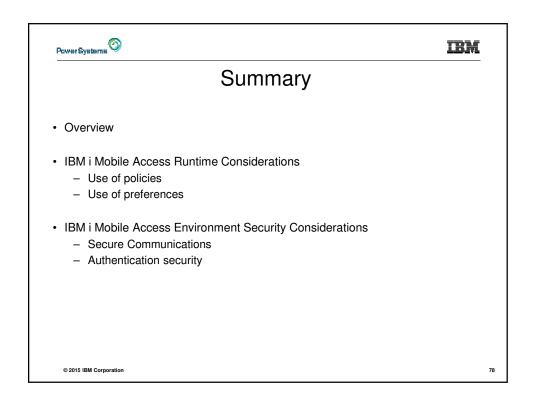

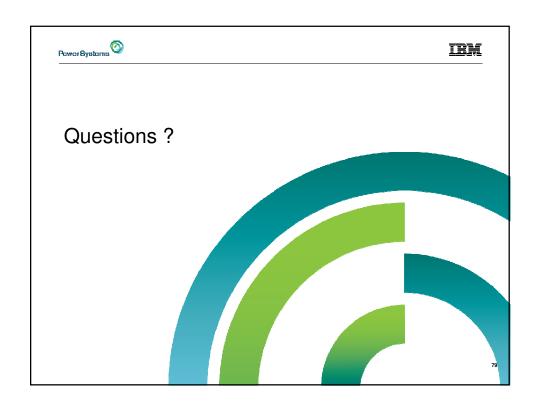

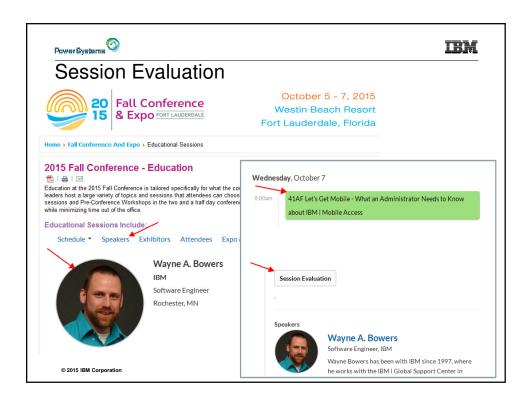

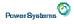

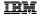

#### Special notices

This document was developed for IBM offerings in the United States as of the date of publication. IBM may not make these offerings available in other countries, and the information is subject to change without notice. Consult your local IBM business contact for information on the IBM offerings available in your area.

Information in this document concerning non-IBM products was obtained from the suppliers of these products or other public sources. Questions on the capabilities of non-IBM products should be addressed to the suppliers of those products.

IBM may have patents or pending patent applications covering subject matter in this document. The furnishing of this document does not give you any license to these patents. Send license inquiries, in writing, to IBM Director of Licensing, IBM Corporation, New Castle Drive, Armonk, NY 10504-1785 USA.

All statements regarding IBM future direction and intent are subject to change or withdrawal without notice, and represent goals and objectives only.

The information contained in this document has not been submitted to any formal IBM test and is provided "AS IS" with no warranties or quarantees either expressed or implied.

All examples cited or described in this document are presented as illustrations of the manner in which some IBM products can be used and the results that may be achieved. Actual environmental costs and performance characteristics will vary depending on individual client configurations and conditions.

IBM Global Financing offerings are provided through IBM Credit Corporation in the United States and other IBM subsidiaries and divisions worldwide to qualified commercial and government clients. Rates are based on a client's credit rating, financing terms, offering type, equipment type and options, and may vary by country. Other restrictions may apply. Rates and offerings are subject to change, extension or withdrawal without notice.

IBM is not responsible for printing errors in this document that result in pricing or information inaccuracies.

All prices shown are IBM's United States suggested list prices and are subject to change without notice; reseller prices may vary.

IBM hardware products are manufactured from new parts, or new and serviceable used parts. Regardless, our warranty terms apply.

Any performance data contained in this document was determined in a controlled environment. Actual results may vikey isigdi. Septelynbed 26e2006 dependent on many factors including system hardware configuration and software design and configuration. Some measurements quoted in this document may have been made on development-level systems. There is no guarantee these measurements will be the same on generally
@ANSIABLE Systems Some measurements quoted in this document may have been estimated through extrapolation. Users of this document should verify the applicable data for their specific environment.

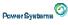

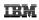

#### Special notices (cont.)

IBM, the IBM logo, ibm.com AIX, AIX (logo), AIX 5L, AIX 6 (logo), AS/400, BladeCenter, Blue Gene, ClusterProven, DB2, ESCON, i5/OS, (5/OS (logo), IBM Business Partner (logo), IntelliStation, LoadLeveler, Lotus, Lotus Notes, Notes, Operating System/400, OS/400, PartnerLink, PartnerWorld, PowerPC, pSeries, Rational, RISC System/6000, RSi6000, THIMK, Tivoil, Tivoil (logo), Tivoil Management Environment, WebSphere, xSeries, 20/St, Szeries, Active Memory, Balanced Warehouse, CacheFlow, Cool Blue, IBM Systems Director VMControl, pureScale, TurboCore, Chiphopper, Cloudscape, DB2 Universal Database, DS4000, DS6000, DS60000, DS6000, DS6000, DS6000, DS6000, DS6000, DS6000, DS6000, DS6000, DS6000, DS6000

A full list of U.S. trademarks owned by IBM may be found at: http://www.ibm.com/legal/copytrade.shtml.

Adobe, the Adobe logo, PostScript, and the PostScript logo are either registered trademarks or trademarks of Adobe Systems Incorporated in the United States, and/or other countries

AltiVec is a trademark of Freescale Semiconductor, Inc.

AMD Opteron is a trademark of Advanced Micro Devices, Inc.

InfiniBand, InfiniBand Trade Association and the InfiniBand design marks are trademarks and/or service marks of the InfiniBand Trade Association

Intel, Intel logo, Intel Inside, Intel Inside logo, Intel Centrino, Intel Centrino logo, Celeron, Intel Xeon, Intel SpeedStep, Itanium, and Pentium are trademarks or registered trademarks of Intel Corporation or its subsidiaries in the United States and other countries.

IT Infrastructure Library is a registered trademark of the Central Computer and Telecommunications Agency which is now part of the Office of Government Commerce.

Java and all Java-based trademarks and logos are trademarks or registered trademarks of Oracle and/or its affiliates.

Linear Tape-Open, LTO, the LTO Logo, Ultrium, and the Ultrium logo are trademarks of HP, IBM Corp. and Quantum in the U.S. and other countries.

Linux is a registered trademark of Linus Torvalds in the United States, other countries or both.

Microsoft, Windows and the Windows logo are registered trademarks of Microsoft Corporation in the United States, other countries or both.

NetBench is a registered trademark of Ziff Davis Media in the United States, other countries or bothRevised December 2, 2010

SPECint, SPECip, SPECjbb, SPECweb, SPECjAppServer, SPEC OMP, SPECviewperf, SPECapc, SPECipc, SPECjm, SPECmail, SPECimap and SPECsfs are trademarks of the Standard Performance Evaluation Corp (SPEC).

© 2015 IBM Corporation
The Power Architecture and Power.org wordmarks and the Power and Power.org logos and related marks are trademarks and service marks licensed by Power.org.

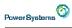

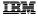

### Notes on performance estimates

- rPerf for AIX
- rPerf (Relative Performance) is an estimate of commercial processing performance relative to other IBM UNIX systems. It is derived from
  an IBM analytical model which uses characteristics from IBM internal workloads, TPC and SPEC benchmarks. The rPerf model is not
  intended to represent any specific public benchmark results and should not be reasonably used that way. The model simulates some of
  the system operations such as CPU, cache and memory. However, the model does not simulate disk or network I/O operations.
- rPerf estimates are calculated based on systems with the latest levels of AIX and other pertinent software at the time of system announcement. Actual performance will vary based on application and configuration specifics. The IBM eserver pSeries 640 is the baseline reference system and has a value of 1.0. Although rPerf may be used to approximate relative IBM UNIX commercial processing performance, actual system performance may vary and is dependent upon many factors including system hardware configuration and software design and configuration. Note that the rPerf methodology used for the POWER6 systems is identical to that used for the POWER6 systems. Variations in incremental system performance may be observed in commercial workloads due to changes in the underlying system architecture.
- All performance estimates are provided "AS IS" and no warranties or guarantees are expressed or implied by IBM. Buyers should consult
  other sources of information, including system benchmarks, and application sizing guides to evaluate the performance of a system they are
  considering buying. For additional information about rPerf, contact your local IBM office or IBM authorized reseller.
- -----
- CPW for IBM i
- Commercial Processing Workload (CPW) is a relative measure of performance of processors running the IBM i operating system.
   Performance in customer environments may vary. The value is based on maximum configurations. More performance information is available in the Performance Capabilities Reference at: www.ibm.com/systems/i/solutions/perfmgmt/resource.html

Revised April 2, 2007